Subject: Re: Prevalence of disability and associated risk factors Posted by [npolle](https://userforum.dhsprogram.com/index.php?t=usrinfo&id=4246) on Thu, 25 Aug 2016 14:33:59 GMT [View Forum Message](https://userforum.dhsprogram.com/index.php?t=rview&th=5452&goto=10650#msg_10650) <> [Reply to Message](https://userforum.dhsprogram.com/index.php?t=post&reply_to=10650)

Thank you Bridgette for your response. Yes I have been able to match the numbers in table 3.1. However I have been unable to match the numbers in table 2.14. Maybe am not doing it correctly. I am using SPSS and here is the syntax I used: \*SELECTING MEMBERS OF AGE >=5. COMPUTE filter  $\frac{1}{2}$  (HV105 >= 5). VARIABLE LABELS filter\_\$ 'HV105 >= 5 (FILTER)'. VALUE LABELS filter\_\$ 0 'Not Selected' 1 'Selected'. FORMATS filter \$ (f1.0). FILTER BY filter\_\$. EXECUTE. \*SELECT VALID CASES IN THE VARIABLES SH29 SH25 SH27 SH24 SH26 SH28. COMPUTE filter\_\$=(NVALID(SH25) and NVALID(SH29) and NVALID(SH27) and NVALID(SH24) and NVALID(SH26) and NVALID(SH28) ). \* DISTRIBUTION OF HOUSEHOLD MEMBERS OF AGE FIVE YEARS AND OVER BY THE DEGREE OF DIFFICULTY ACCORDING TO FUNCTIONAL AREA. FREQUENCIES VARIABLES=SH29 SH25 SH27 SH24 SH26 SH28 /ORDER=ANALYSIS.

With this analysis i got a total number of individuals of 36585 instead of 35,226 as shown in table 2.14.

I will also appreciate if am shown how to construct the stratum variable using SPSS. Thank you.

Nicholas.

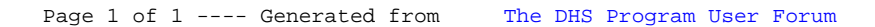